## *On Line Joining Instructions*

The session will be live 10 minutes before the start time.

Click on the link provided to access the session.

Your browser will then open Zoom and you will see this box.

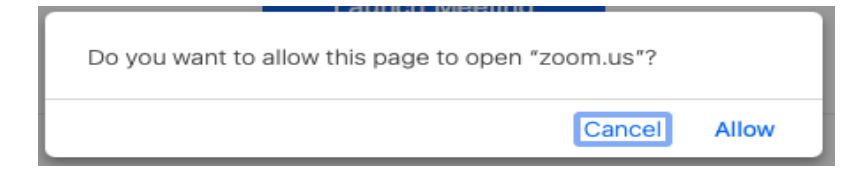

Click on **Allow** button and you will then get the log in box

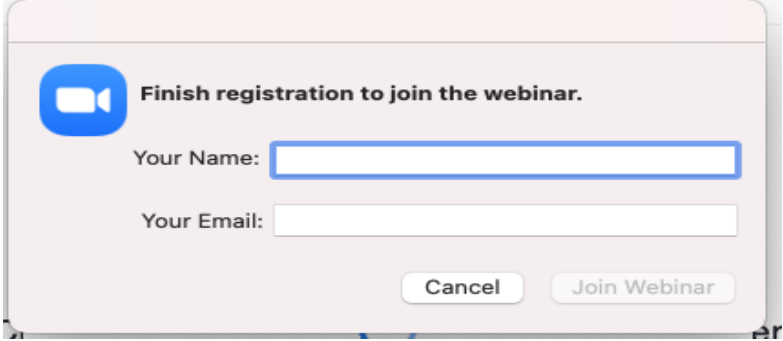

## *Walk on Line Parent Session log on*

Please enter in the '**Your Name' Box'** the name of their school and the year group(s) of their children.

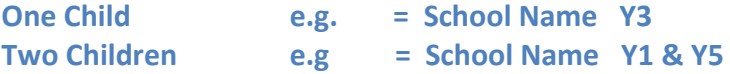

An email address is required to enter the session, but this will not be visible to other participants, nor will it be stored or used for any purpose.